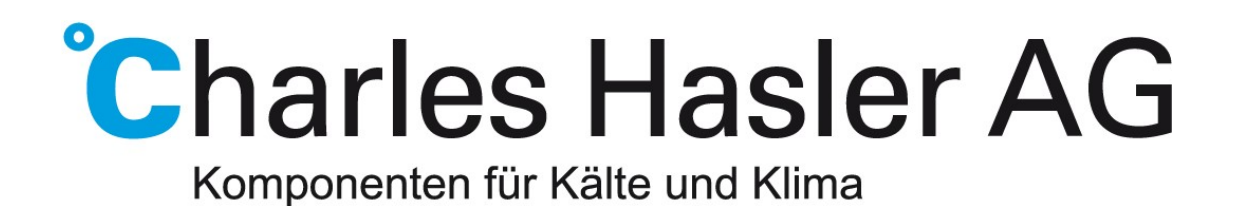

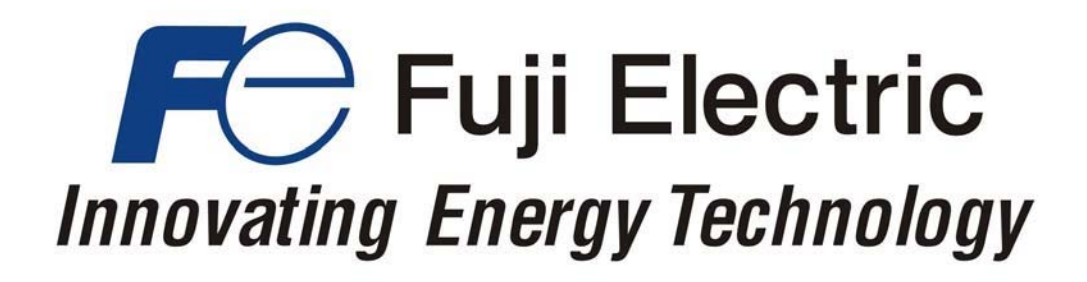

# **Kurzanleitung für die Inbetriebnahme von Kältemaschinen mit Frenic HVAC/AQUA**

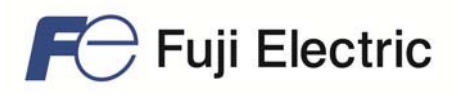

# **Inhaltsverzeichnis**

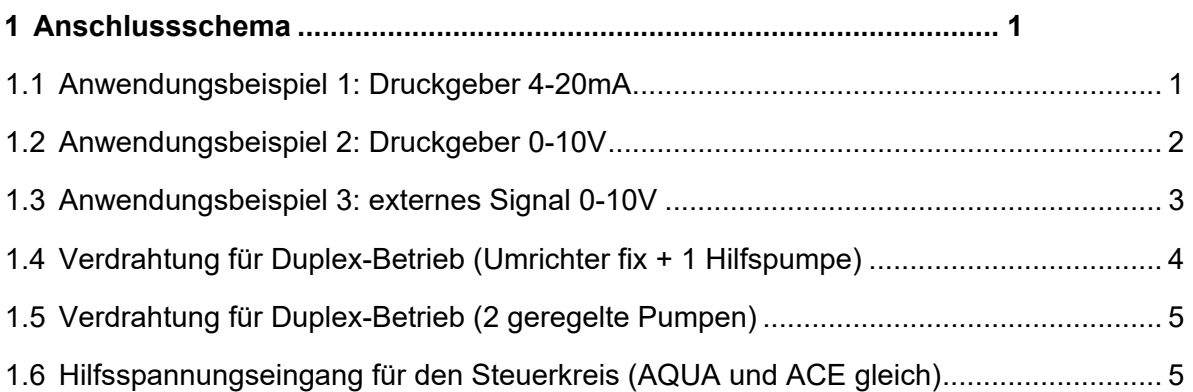

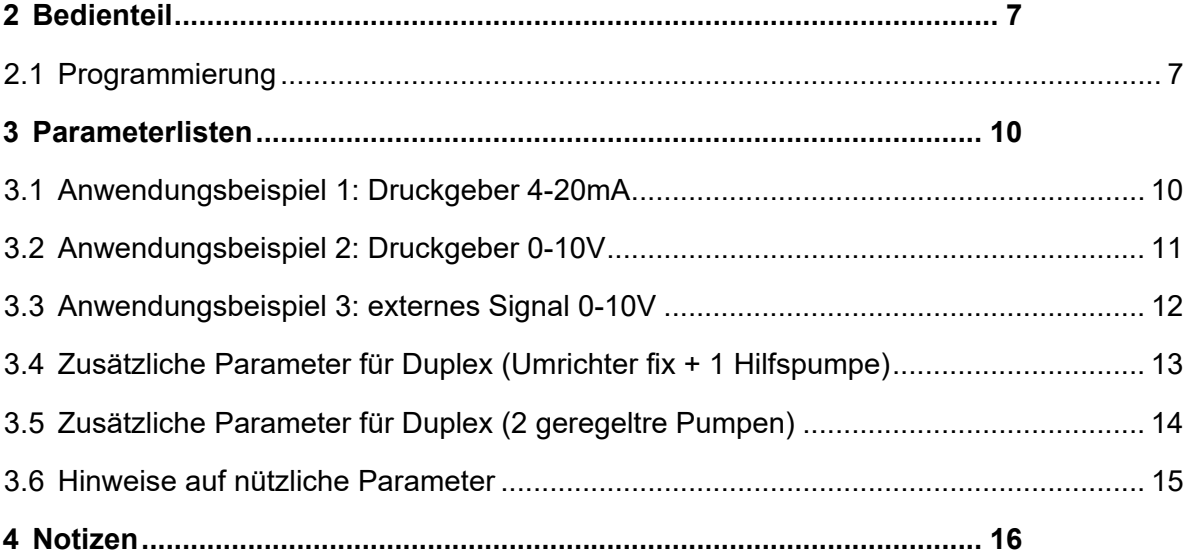

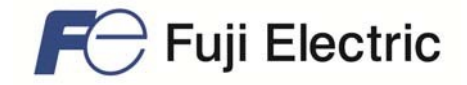

# **1 Anschlussschema**

# **1.1 Anwendungsbeispiel 1: Druckgeber 4-20mA**

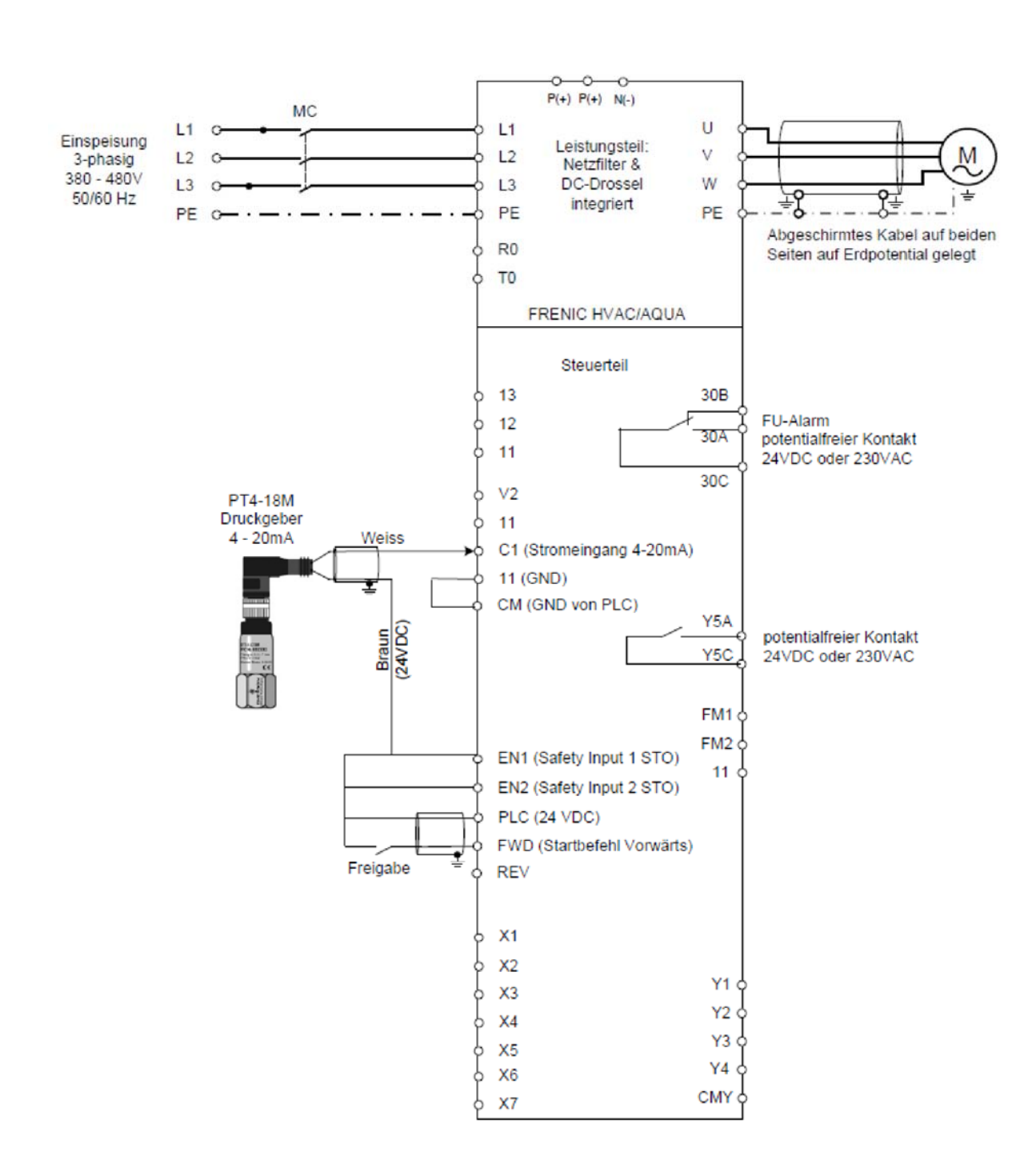

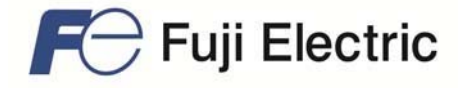

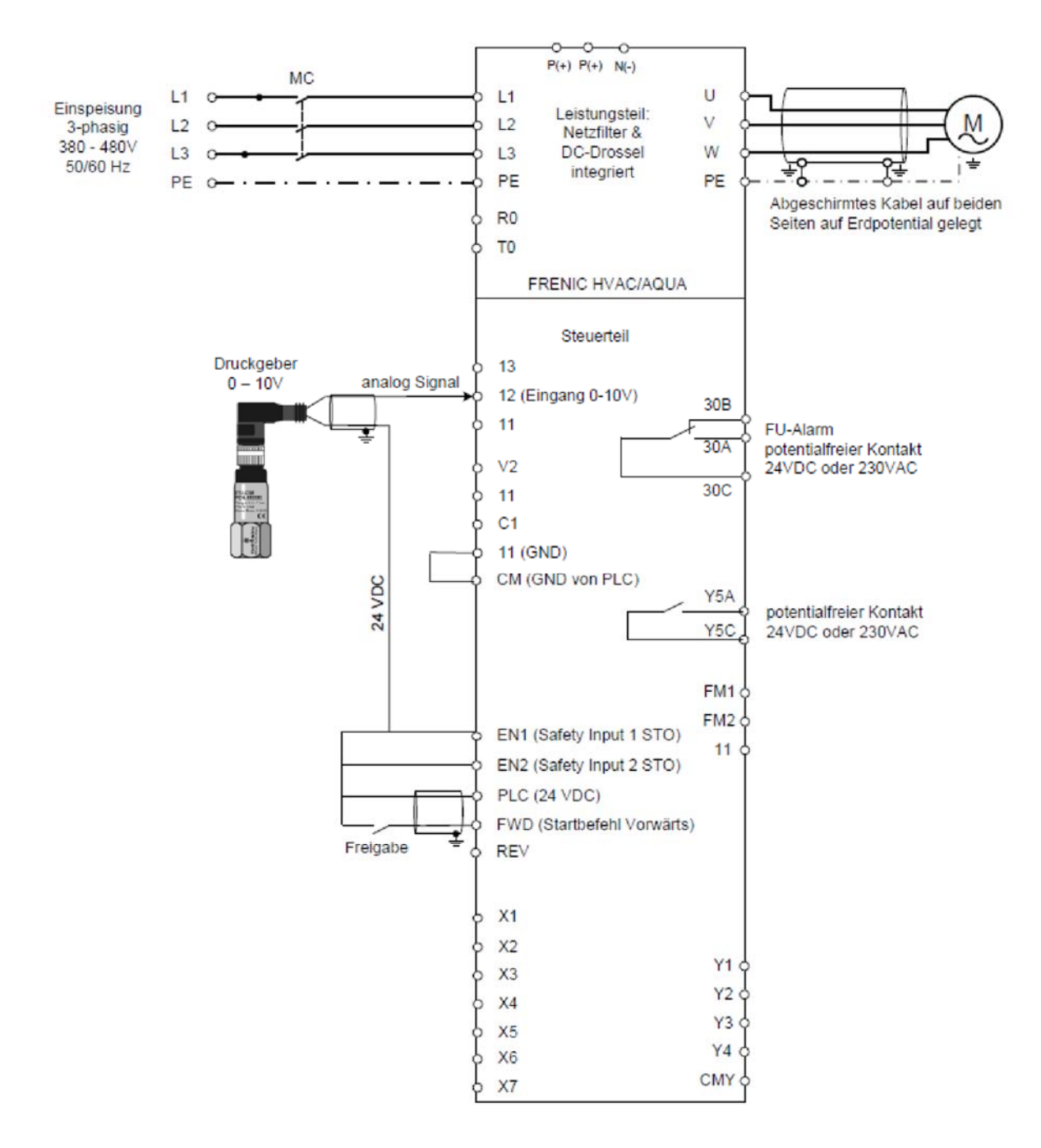

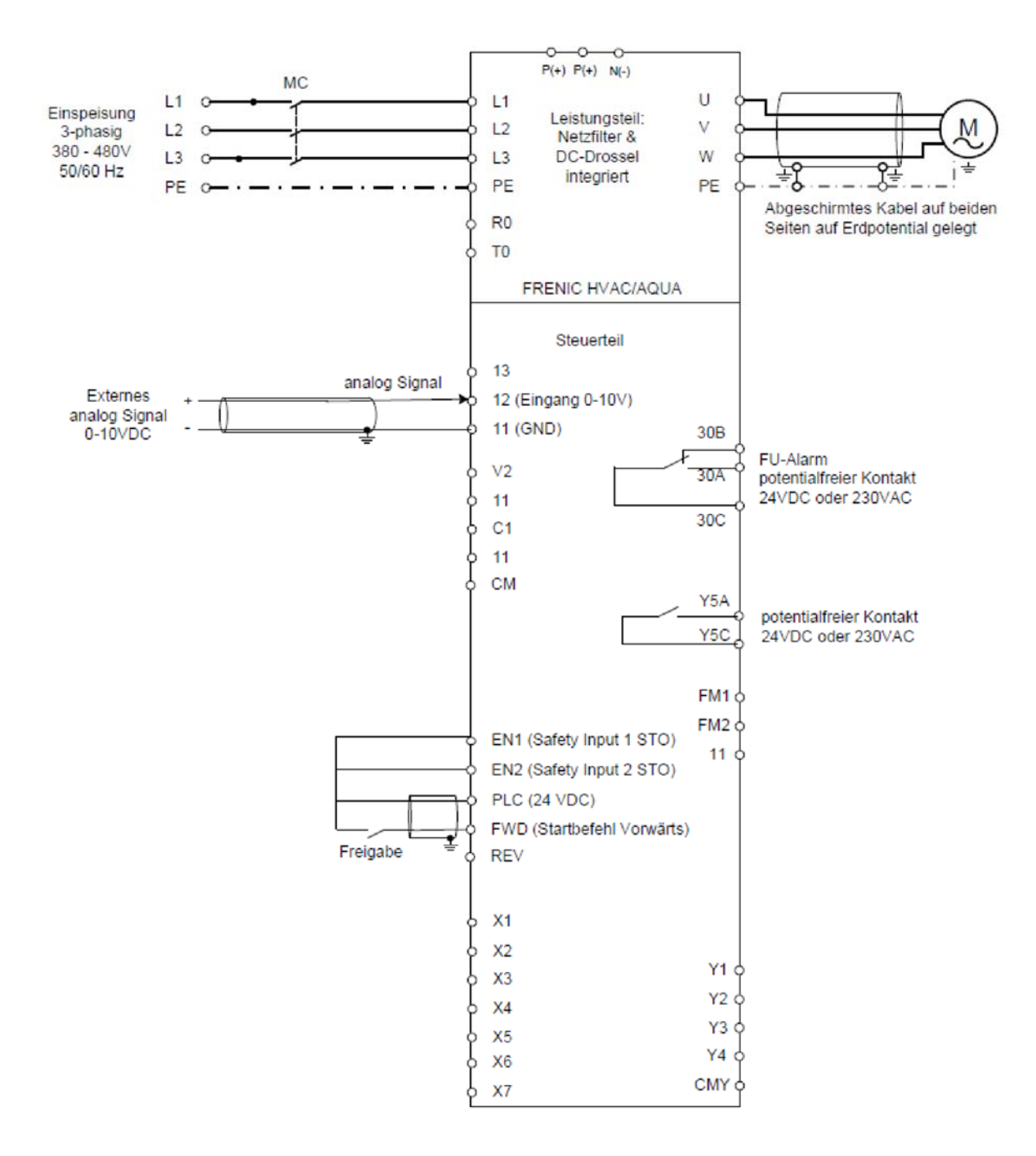

 $\bigcap$  Fuji Electric

# **1.4 Verdrahtung für Duplex-Betrieb (Umrichter fix + 1 Hilfspumpe)**

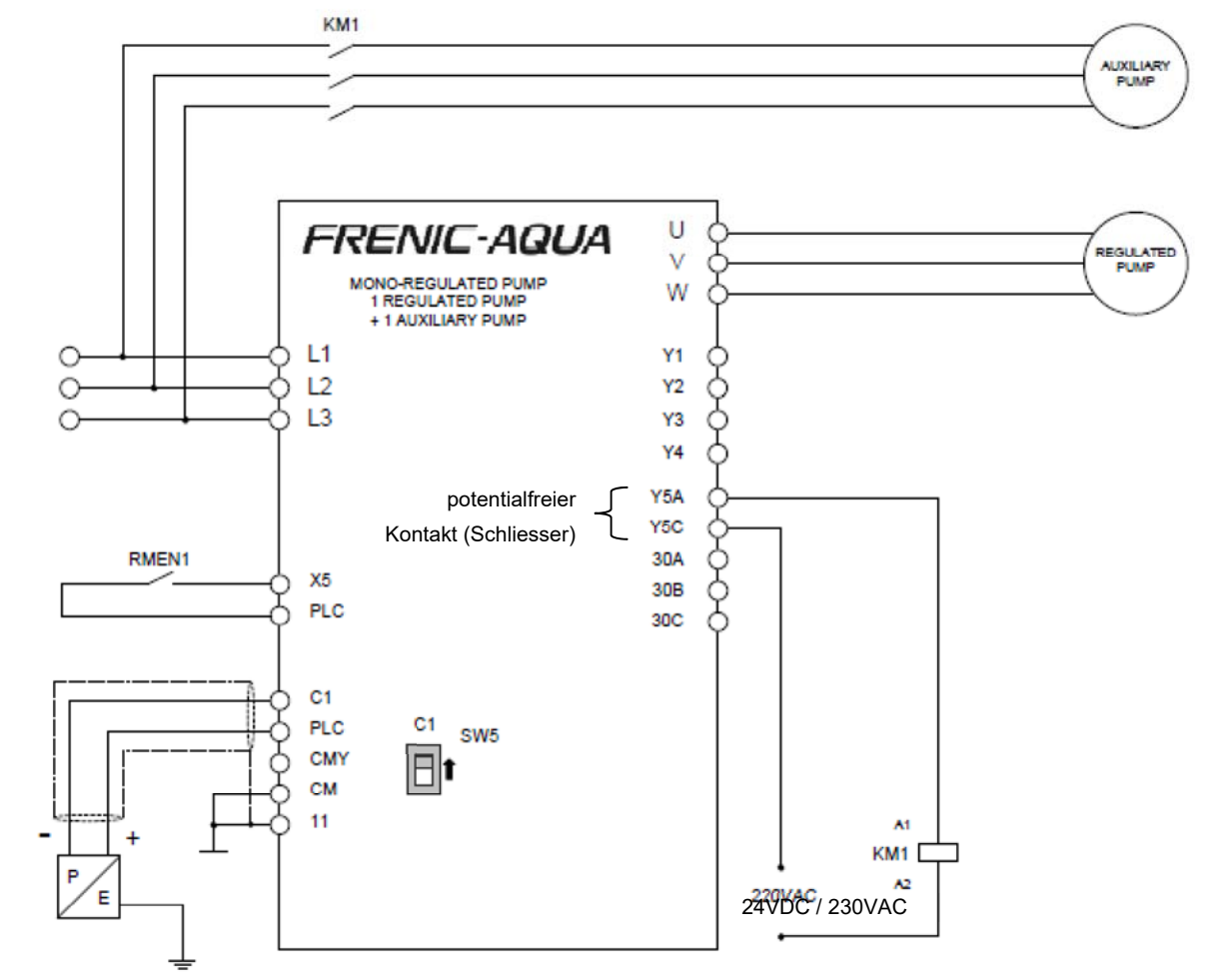

Pressure transducer 4-20 mA (Vcc 24V)

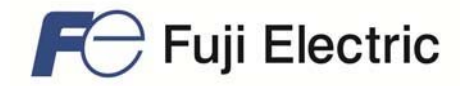

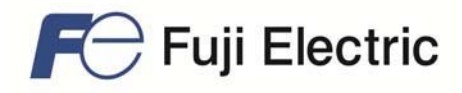

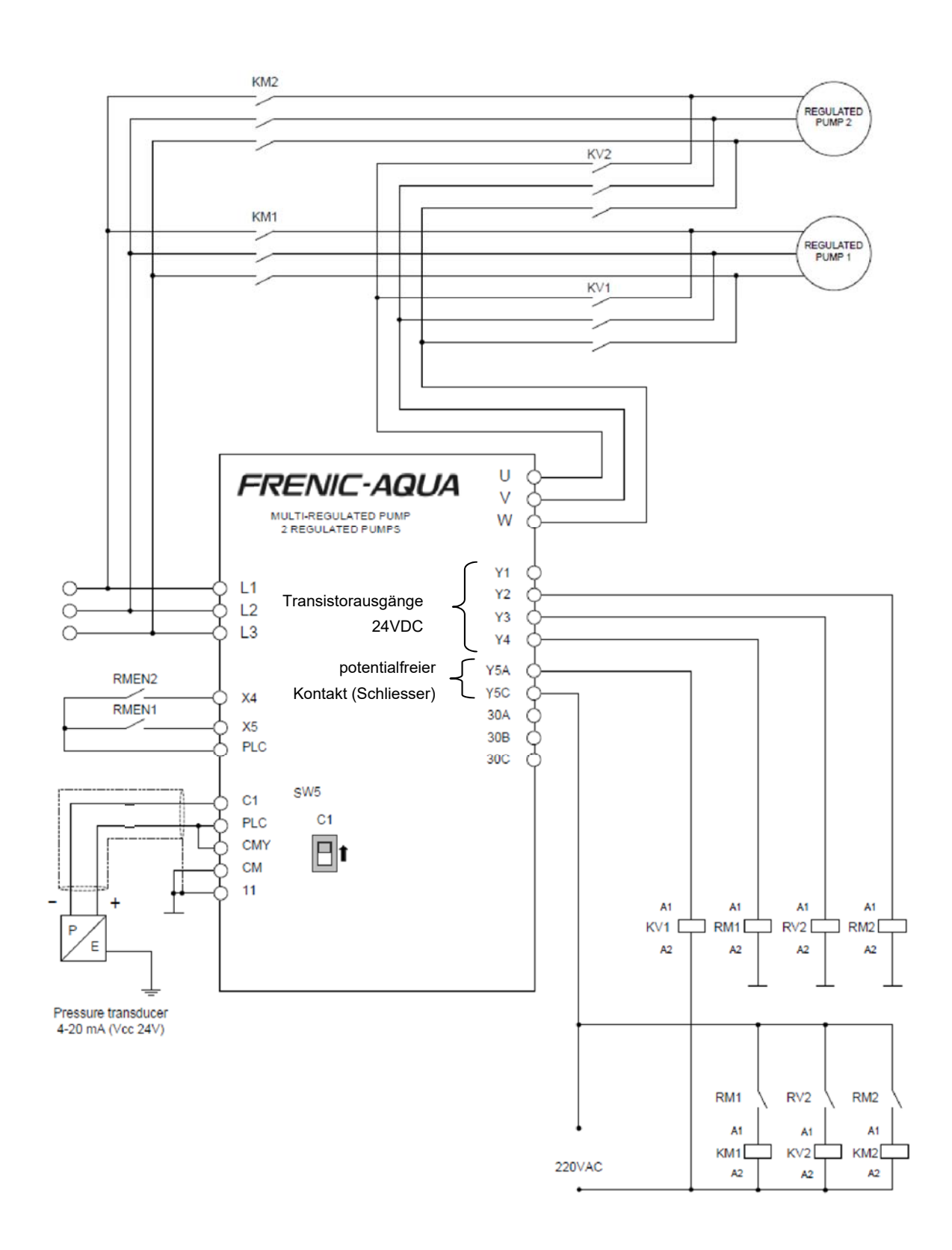

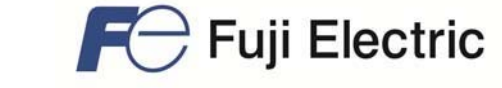

# **1.6 Hilfsspannungseingang für den Steuerkreis**

Spannungsversorgung 230V für die vorgängige Programmierung des FU sofern noch keine 400V Versorgungsspannung zur Verfügung stehen. R0, T0

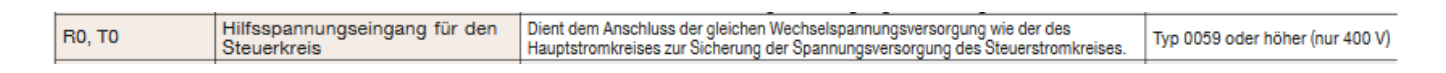

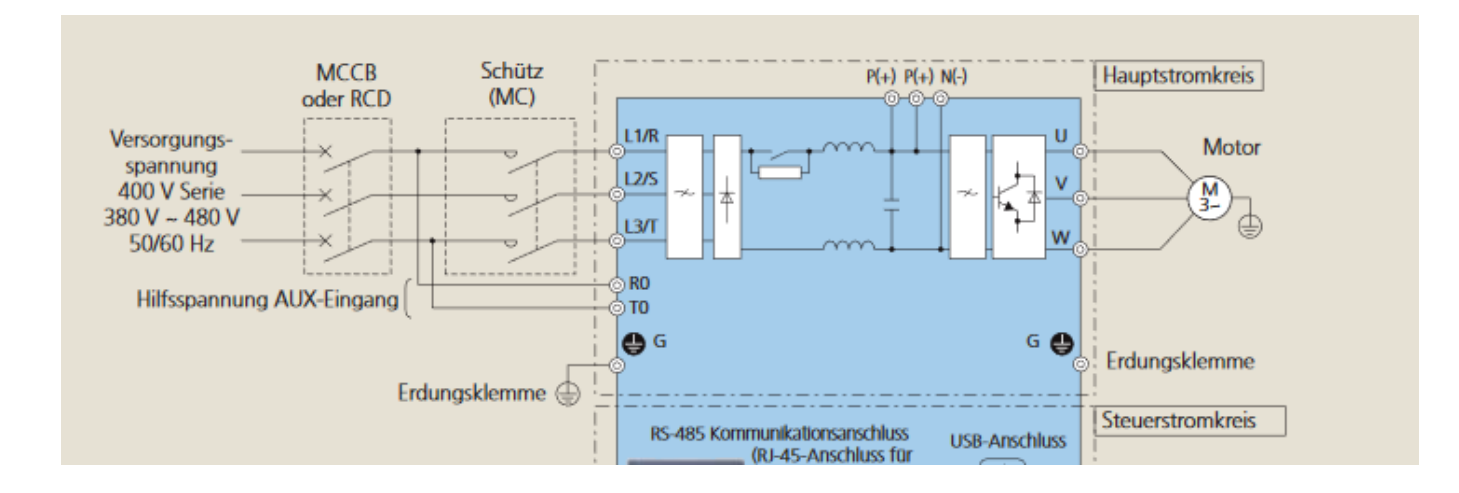

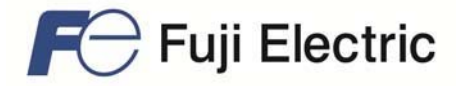

#### **LED-Anzeigen** 1

Diese Anzeigen zeigen den aktuellen Betriebsstatus des Umrichters an. STATUS (grün): Betrieb WARNUNG (gelb): Alarmleuchtenstatus

ALARM (rot): Alarmstatus (schwerwiegender Alarm)

#### **LCD-Monitor** 2

Dieser Monitor zeigt verschiedene Informationen über den Umrichter an, je nach Betriebsmodus.

- Betriebsmodus und Quelle der Laufbefehle (z.B. Start/Stop, Laufrichtung)
- Statussymbole (z.B. Timer, PID-Betrieb, Batteriestatus und Passwortschutz)
- Bedienungsanweisungen für derzeit angezeigten Dialog

#### Programmiertasten  $\mathbf{3}$

Diese Tasten haben folgende Funktionen:

- Umschalten zwischen Betriebsmodus, Alarmmodus und Programmiermodus.
- Zurückstellen des Alarmstatus, der derzeit konfigurierten Einstellungen, Abbrechen des Übergangs auf andere Dialoge, je nach Betriebsart.
- Bewegen des Cursors auf zu modifizierende  $\overline{a}$ Einträge, Verschieben der Einstellungen und Wechseln auf andere Dialoge.
- Aufrufen des HILFE-Dialogs für den derzeit angezeigten Kontext.

### **Betriebstasten**

Diese Tasten haben folgende Funktionen:

- Motor starten (Vorwärts/Rückwärts).
- Motor stoppen.

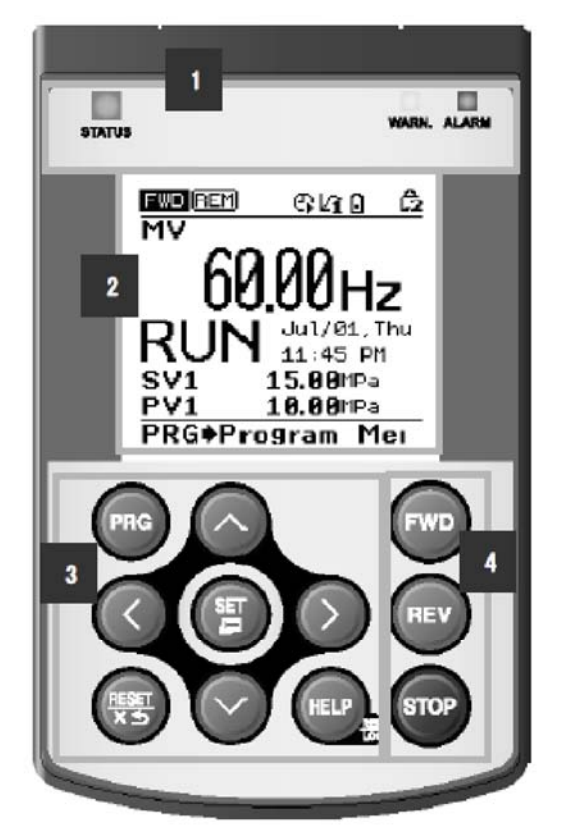

### **2.1 Programmierung**

4

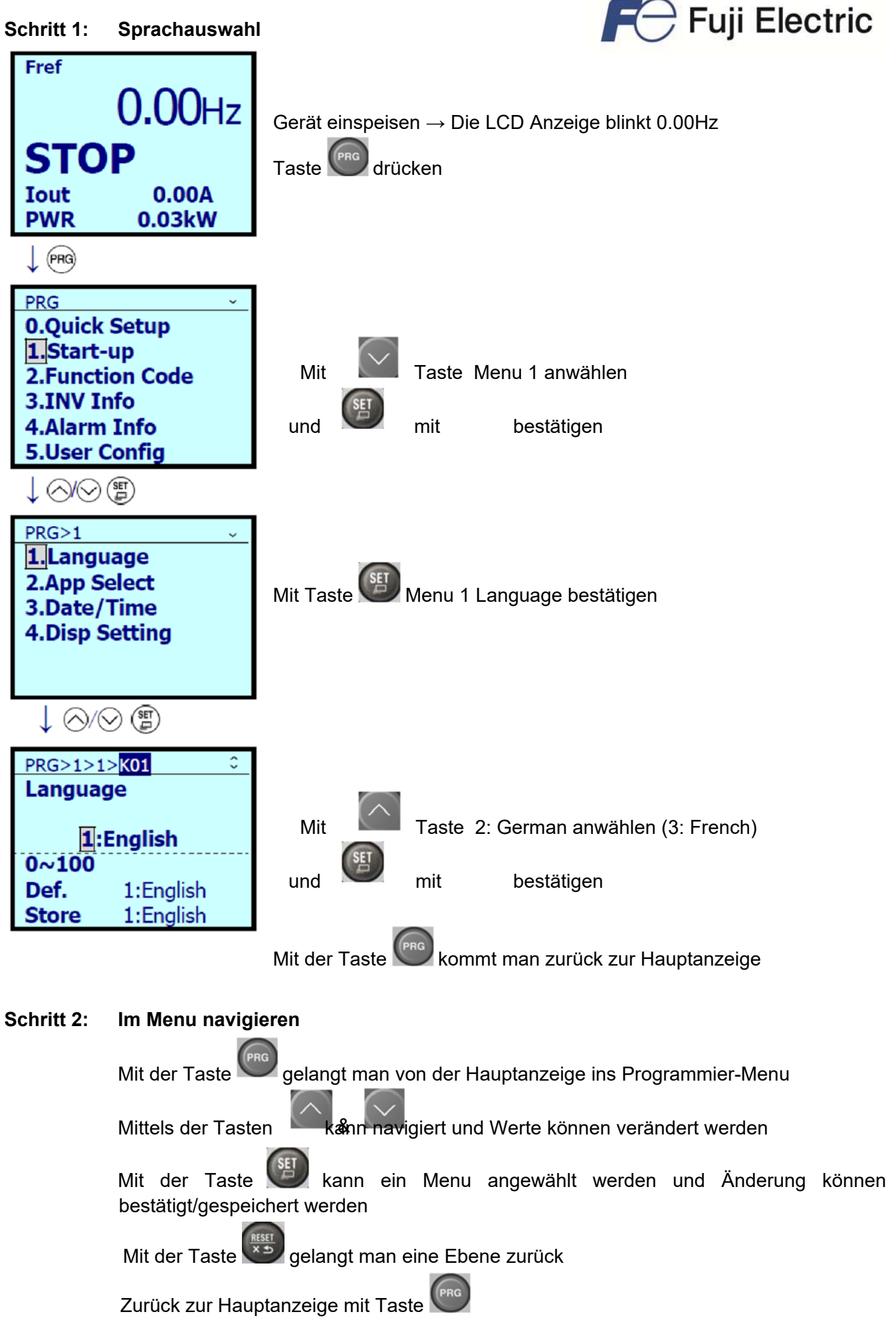

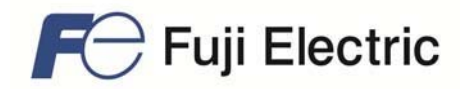

### **Schritt 3: Programmierung**

 Sämtliche Parameter gemäss folgender Parameterliste programmieren. Dazu benützen Sie das Menu 2.Parameter.

Gehen Sie wie folgt vor:

Sie sind im Hauptmenu → Die LCD Anzeige blinkt 0.00Hz

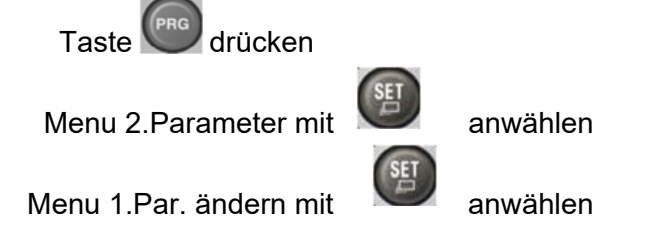

Ab jetzt können alle Parameter angewählt und verändert werden

#### **Schritt 4: Sollwertvorgabe**

- Wird mit einem externen Drehzahl-Signal gearbeitet, ist der Umrichter funktionsbereit. (Anwendungsbeispiel 2: Druckgeber 0-10V auf Seite 2)
- Bei Anwendung mit Druckgeber = PID aktiv, ist wie folgt vorzugehen:

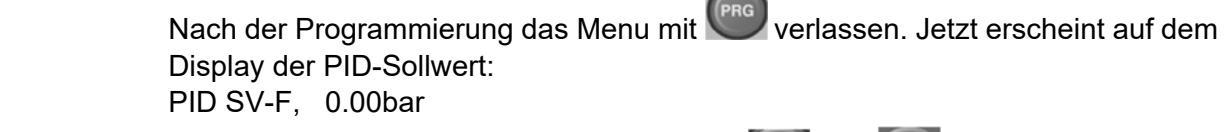

Jetzt muss der Sollwert in bar mit den Tasten **vorgegeben werden**.

### **Schritt 5: Betrieb**

 Bei erfolgen der Freigabe (Klemme FWD wird aktiviert) startet der Umrichter seinen Betrieb.

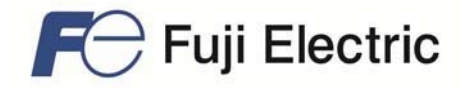

# **3.1 Anwendungsbeispiel 1: Druckgeber 4-20mA**

Detailbeschreibung aller Parameter, siehe Kurzanleitung Frenic HVAC/Aqua.

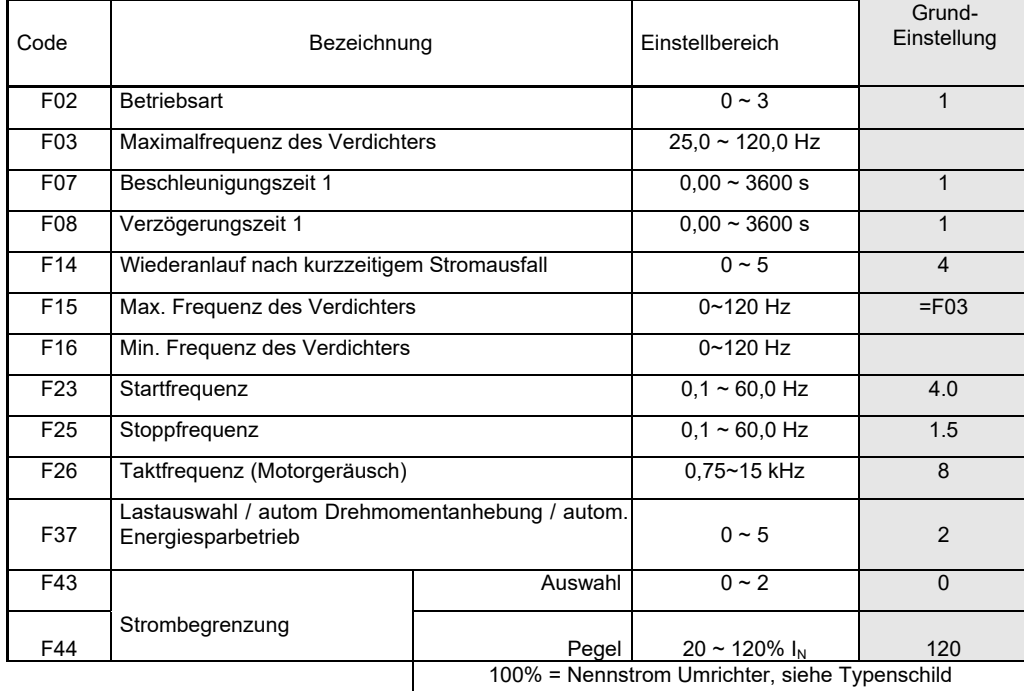

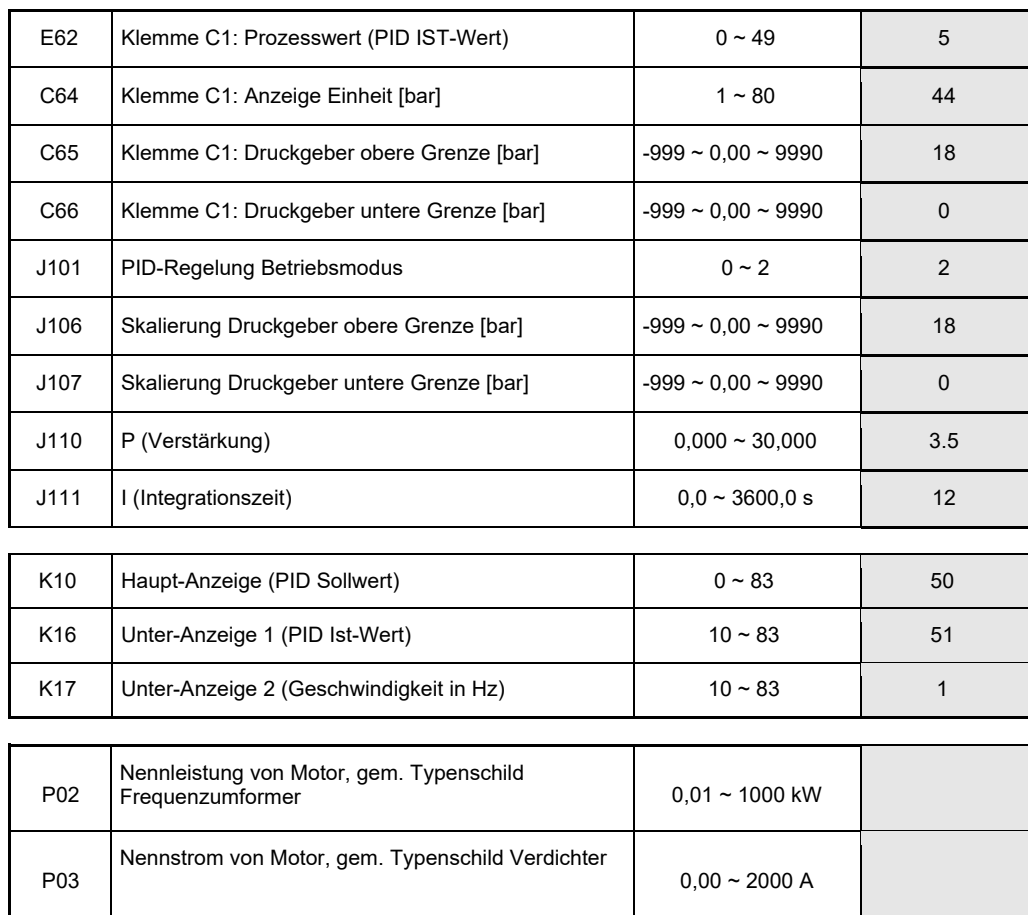

H06 Lüfter Abschaltung 0 / 1 1

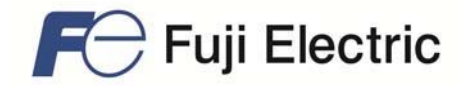

### **3.2 Anwendungsbeispiel 2: Druckgeber 0-10V**

Detailbeschreibung aller Parameter, siehe Kurzanleitung Frenic HVAC/Aqua.

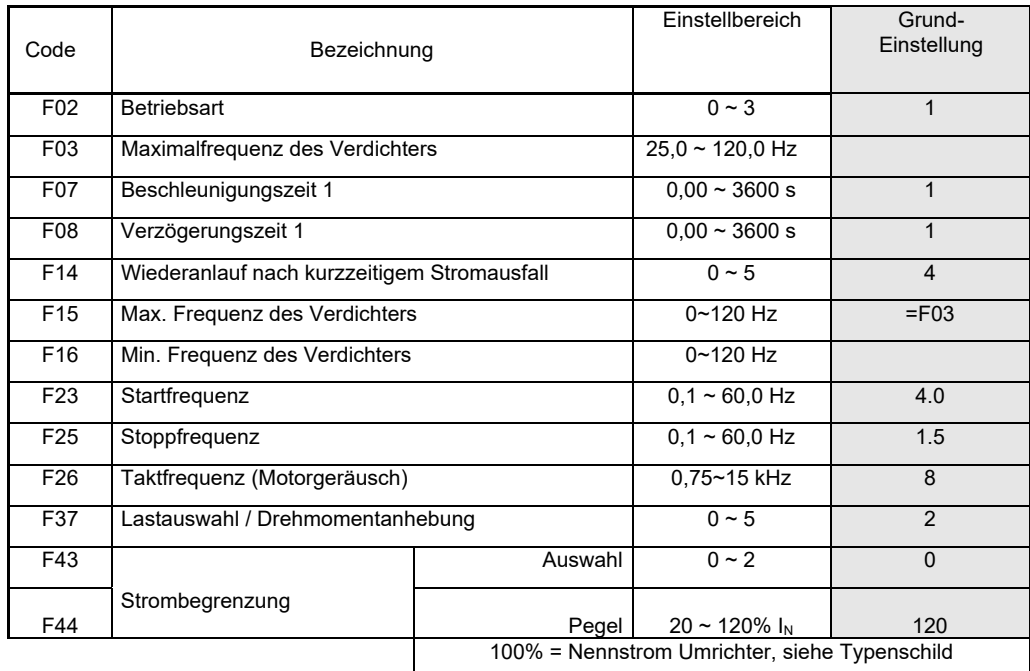

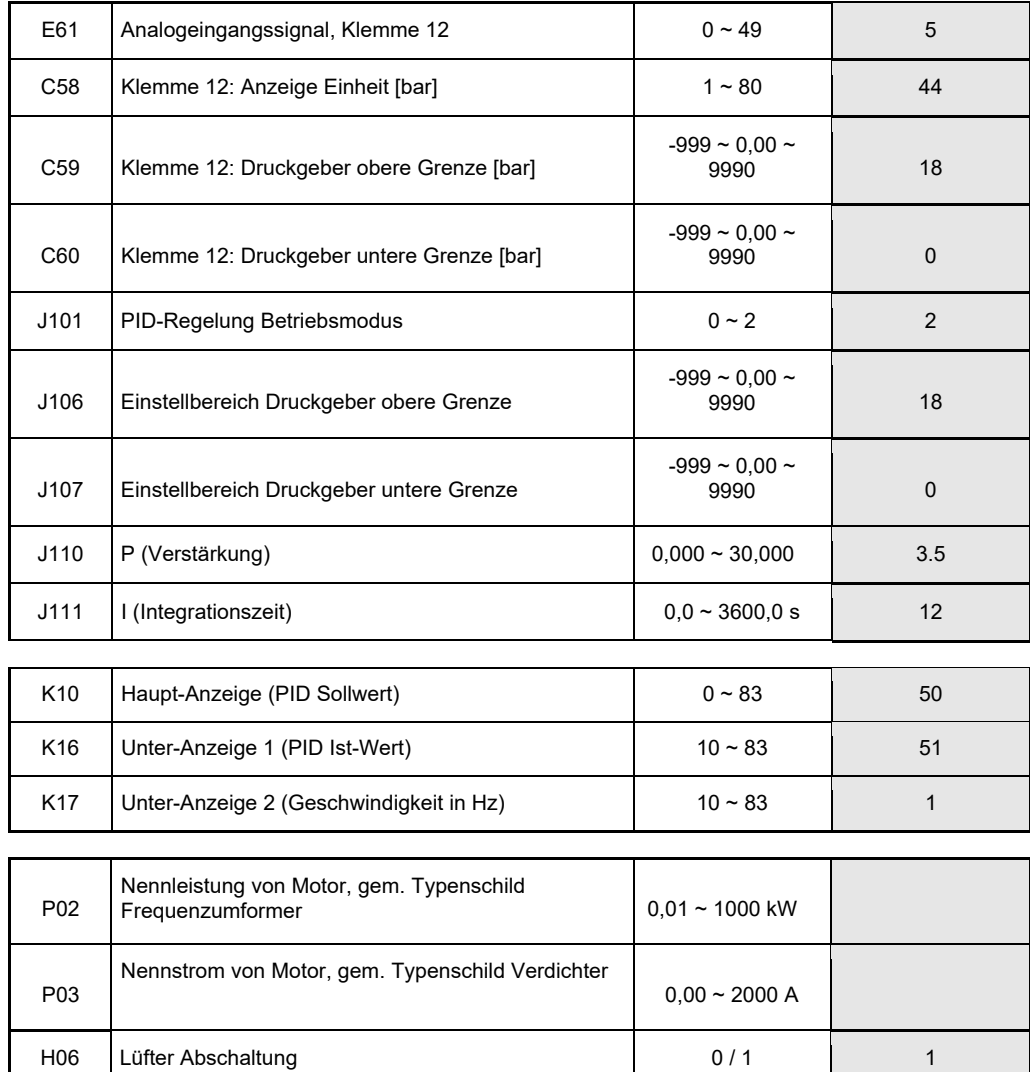

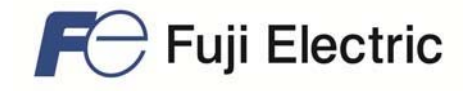

Detailbeschreibung aller Parameter, siehe Kurzanleitung Frenic HVAC/Aqua.

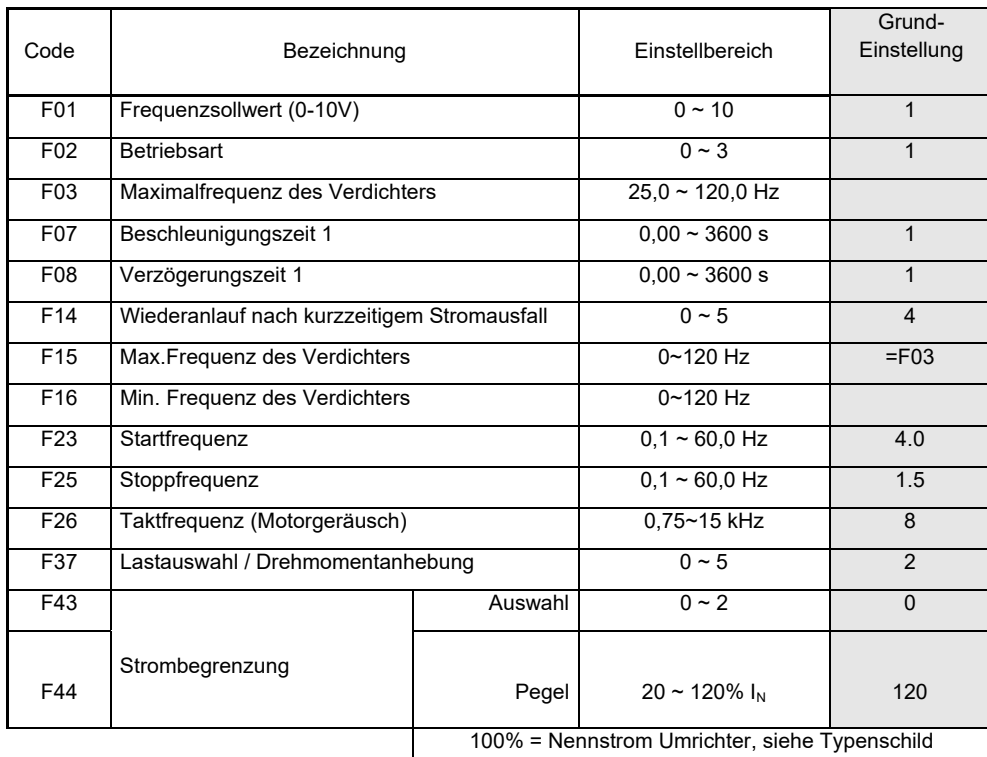

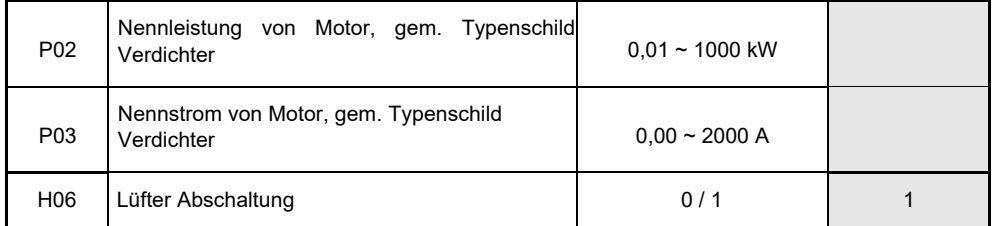

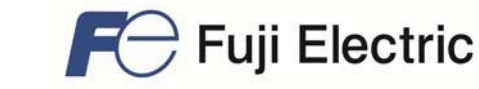

**Schritt 1:** Bitte geben Sie als erstes die Parameter zur grundsätzlichen Ansteuerung des Umrichters ein. Verwenden Sie dazu die Parameter von einem der Anwendungsbeispiele 1-3.

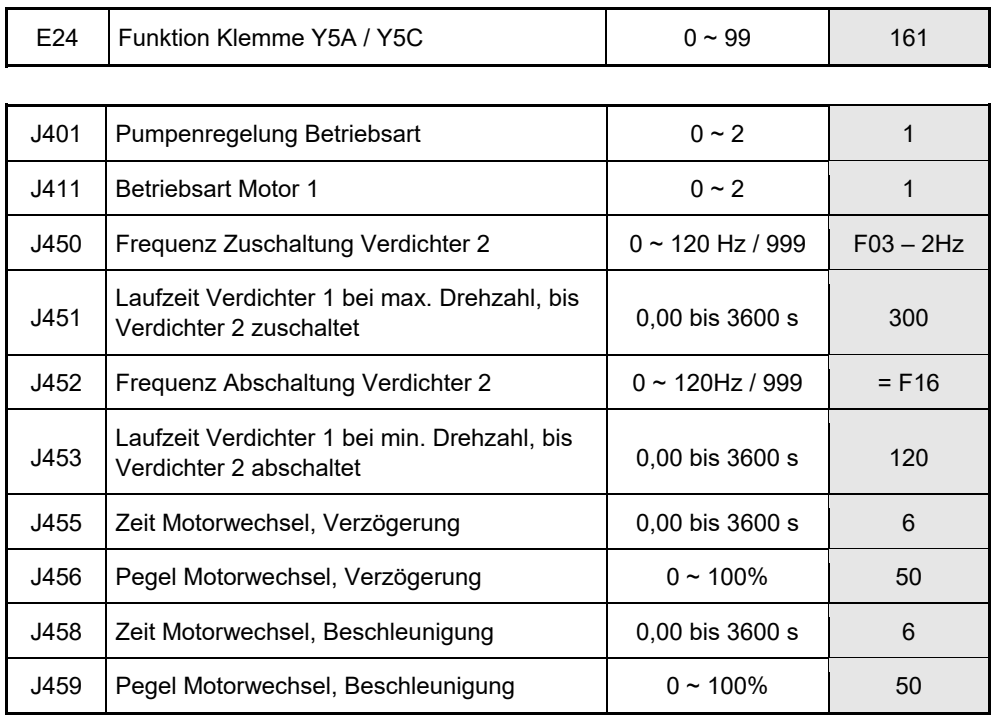

### **Schritt 2:** Geben Sie die folgenden, zusätzlichen Parameter ein.

### **Verdichter 2 ZU-schalten**

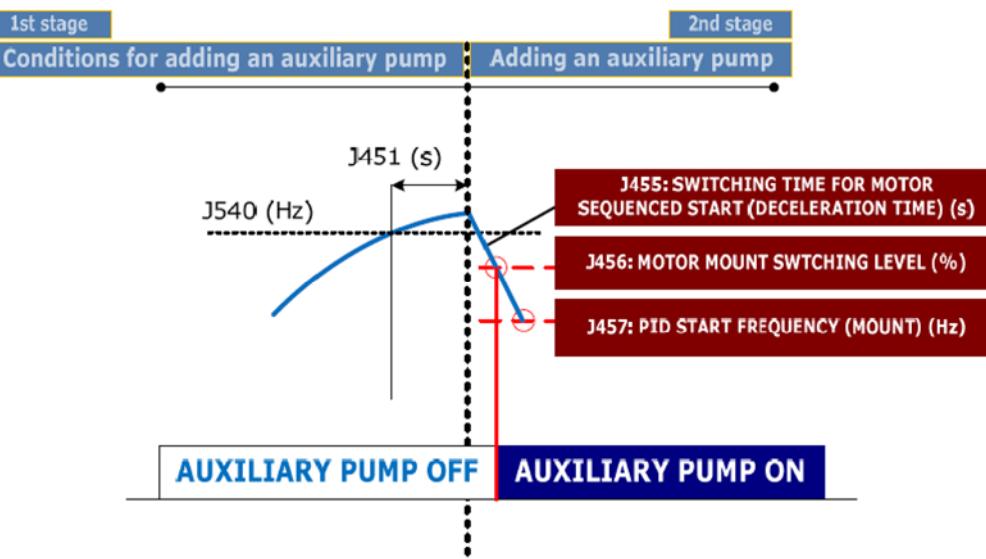

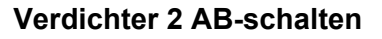

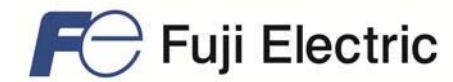

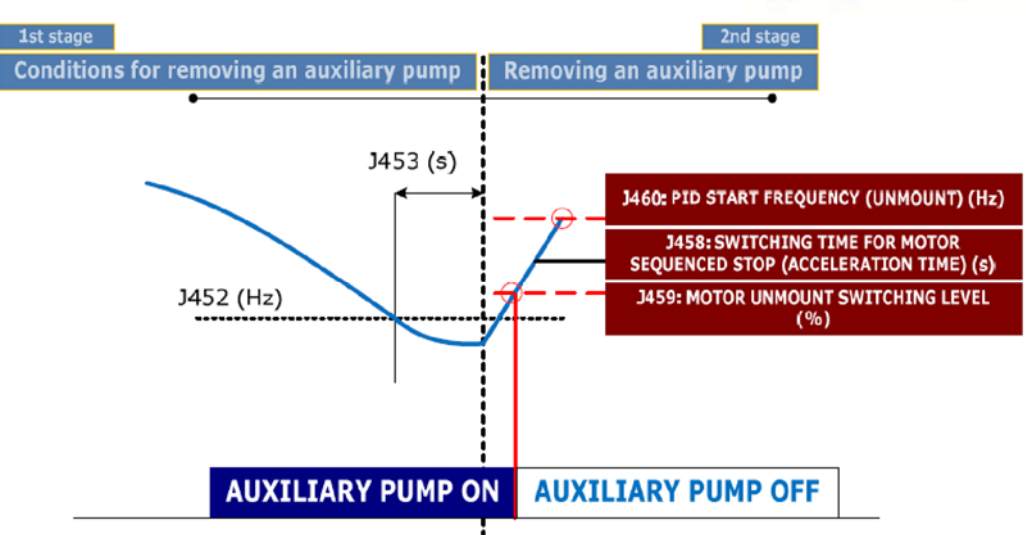

# **3.5 Zusätzliche Parameter für Duplex (2 geregelte Pumpen)**

**Schritt 1:** Bitte geben Sie als erstes die Parameter zur grundsätzlichen Ansteuerung des Umrichters ein. Verwenden Sie dazu die Parameter von einem der Anwendungsbeispiele 1-3.

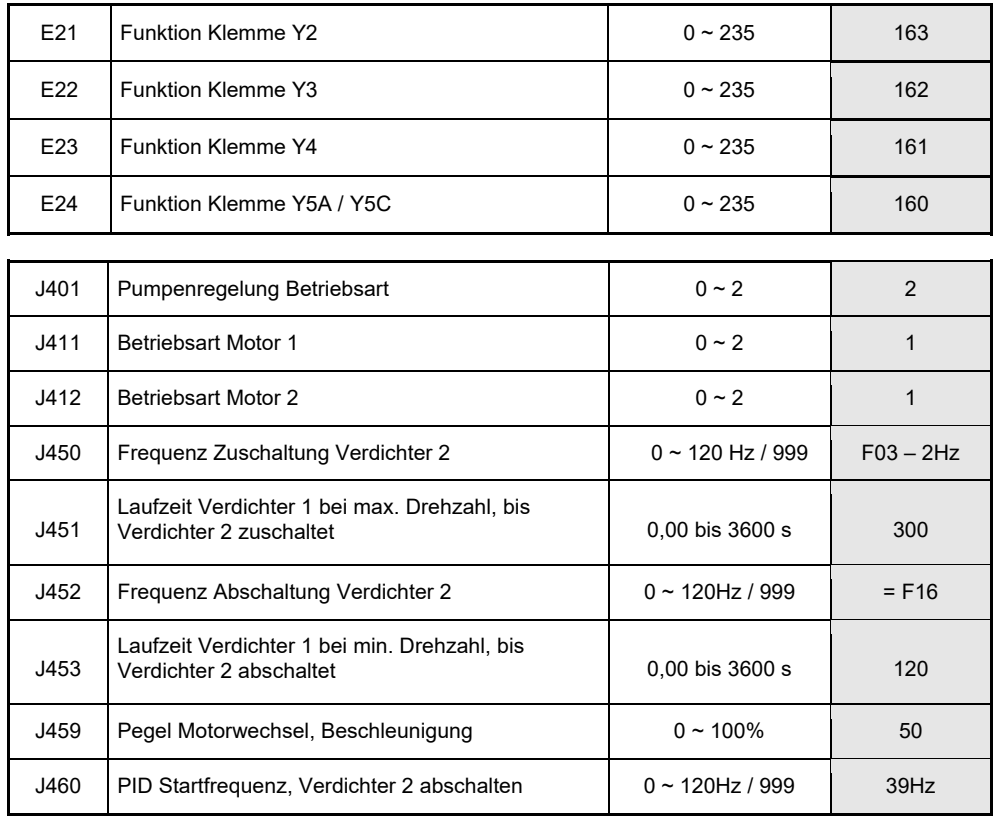

**Schritt 2:** Geben Sie die folgenden, zusätzlichen Parameter ein.

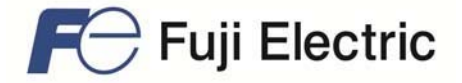

### **Parameterschutz**

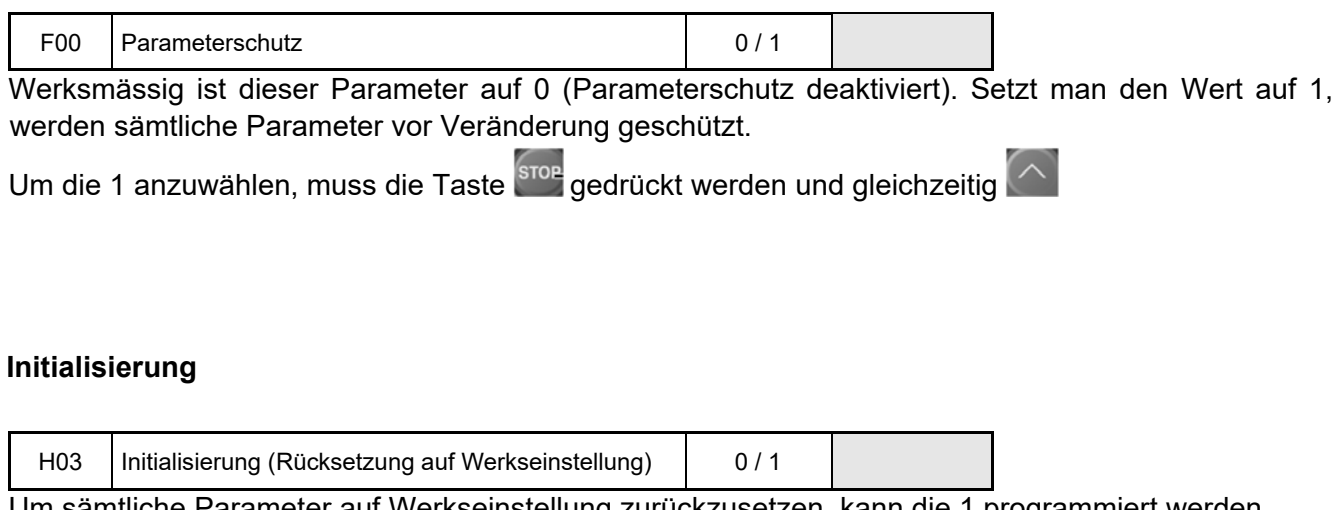

Um sämtliche Parameter auf Werkseinstellung zurückzusetzen, kann die 1 programmiert werden.

Um die 1 anzuwählen, muss die Taste <sup>(stoe</sup> gedrückt werden und gleichzeitig  $\bigodot$ 

### **Frequenzen ausblenden**

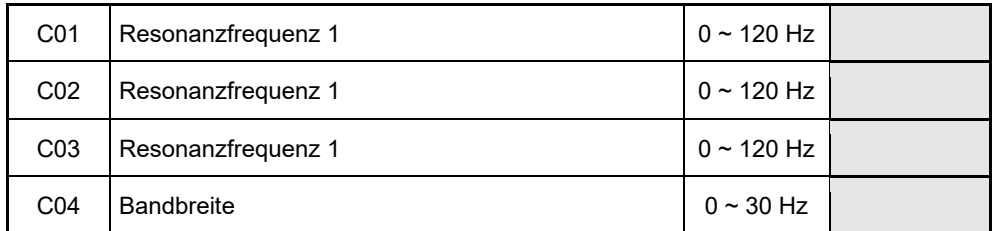

Gibt es bei bestimmten Drehzahlen Vibrationen, so können bis zu drei Frequenzbereiche ausgeblendet werden.

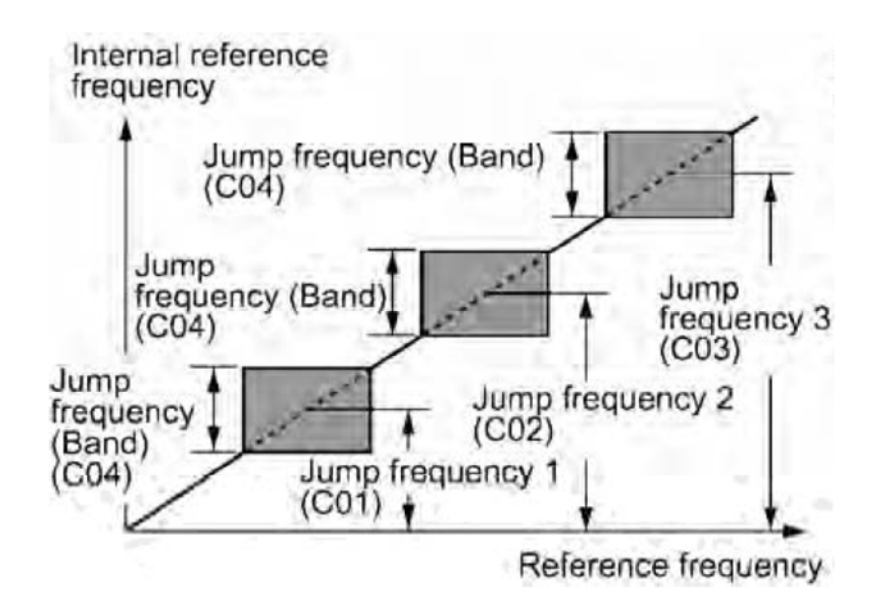

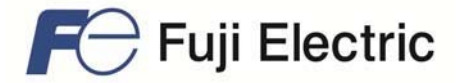

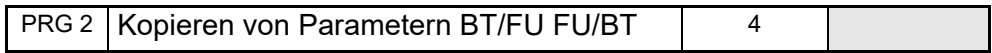

Das Bedienteil verfügt über eine Funktion zum Kopieren von Parameterdaten aus dem Speicher des Umrichters in den Speicher des Bedienteils (PRG > 2 (Parameter) > 4 (Daten kopieren)). Dank dieser Funktion können die in einem Umrichter gespeicherten Daten leicht in andere Zielumrichter übertragen werden.

Falls die Spezifikationen der Quell- und Zielumrichter voneinander abweichen, werden einige Parameterdaten eventuell nicht kopiert, um den sicheren Betrieb Ihres Spannungsversorgungssystems nicht zu gefährden. Ob die Daten kopiert werden können oder nicht, wird anhand der folgenden Symbole in der Spalte "Parameter kopierbar" in den Parametertabellen ab Seite 6-3 angezeigt.

- J: Daten werden in jedem Fall kopiert.
- Y1: Daten werden nicht kopiert, falls die Nennleistung anders ist als beim Quellumrichter.
- N: Daten werden nicht kopiert. (Die mit "N" gekennzeichneten Parameter können ebenfalls nicht überprüft werden.)

## **4 Notizen**

Die Taktfrequenz kann bis auf 4 kHz reduziert werden.